**昼夜切換/地図の色を設定する**

**MENU / MENU → 設定 → 地図カスタマイズ → 地図の設定 →** ●昼夜切換/地図の色 をタッチする。 **1**

:地図の設定画面が表示されます。

昼夜切換または地図の色を選択し、

タッチする。

**2**

:選択した項目によって、地図の色が変わります。

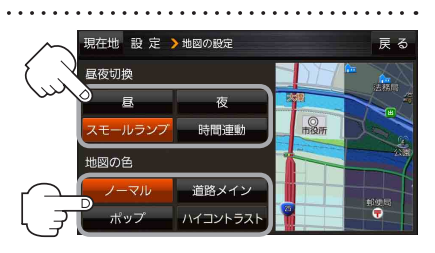

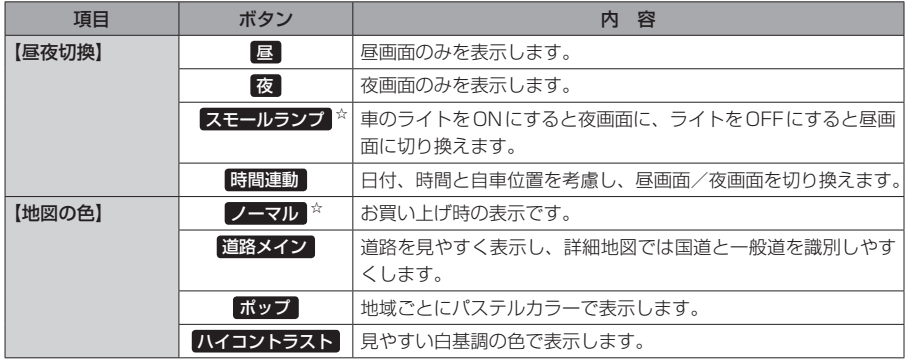

☆はお買い上げ時の設定です。

**右画面に地図を表示する**

**1**

MENU / MENU ➡ 設定 ➡ 地図カスタマイズ ➡ 右画面設定 ➡ 右画面に地図表示 をタッチする。

:右画面の設定画面が表示されます。 

右地図の表示( する / しない )を選択し、 **2**

タッチする。

※ MENU / MENU → 右画面 → 地図 をタッチして、 右画面に地図を表示することもできます。LBP P.28 ※お買い上げ時は しない に設定されています。

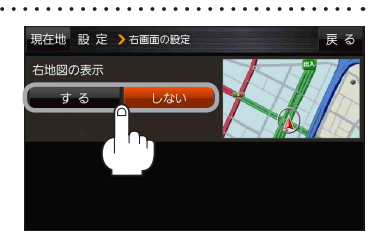

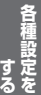